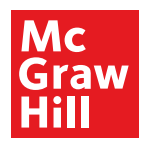

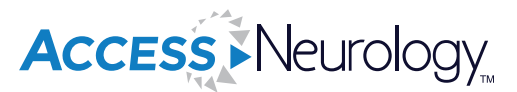

# **For Residents**

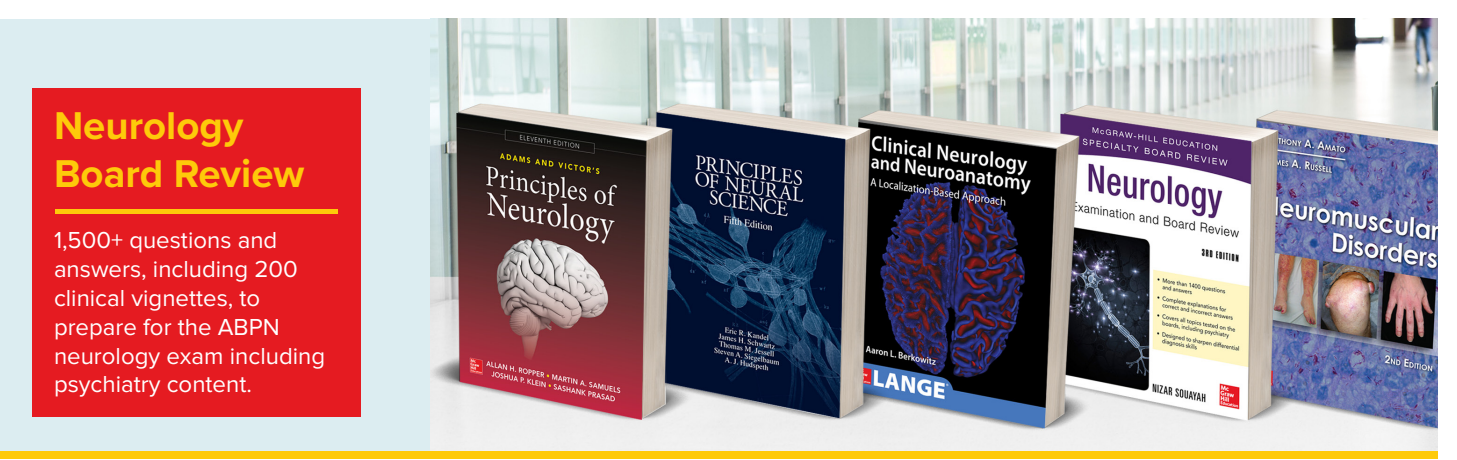

**AccessNeurology** helps residents meet their **milestones** with key resources to maximize **clinical neurology** and **neuroscience knowledge** and provide safe, effective patient care**.**

Core resident resources include:

- Top clinical neurology and neuroscience titles, including subspecialty textbooks on **neuromuscular disorders, movement disorders, neurocritical care, neuro-ophthalmology,** and **pediatric neurology**
- • Comprehensive **neuroanatomy** and **neurologic exam** resources
- **• Kandel Quarterly** presents valuable literature reviews of current topics in neuroscience
- Essential Psychiatry content to support patient care and board review
- • Complete **drug database** with pricing information
- **• 3D brain anatomy** tool

#### **Vital Learning Tools:**

- **Interactive Neuroanatomy Atlas** provides active learning module for assessing knowledge of CNS structures and their corresponding neural pathway functions
- **• Clinical Neuroanatomy Explained** is an animated lecture series that reviews fundamental neuroanatomy and clinical localization principles to diagnose and treat patients with neurologic conditions
- **Neuroradiology Case Review** presents 200 detailed brain imaging cases to help refine skills interpreting radiographic images

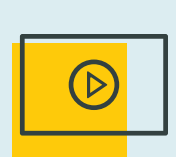

#### *250+ Instructional Videos:*

- Help residents recognize and treat focal cerebral disorders, gait disorders, movement disorders, and neuromuscular diseases.
- • DeMyer's The Neurologic Examination videos featuring clinical vignettes of neurologic exams performed on real patients.

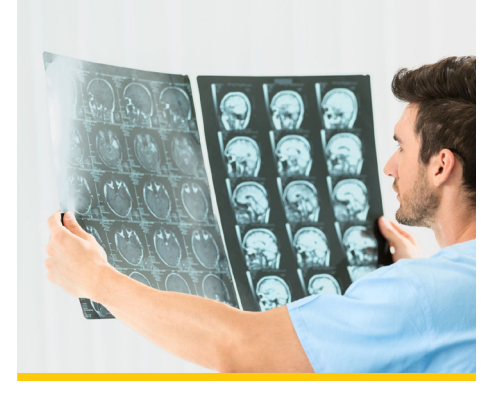

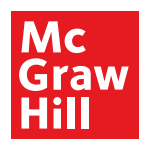

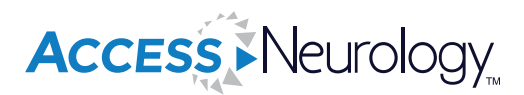

# **For Residents**

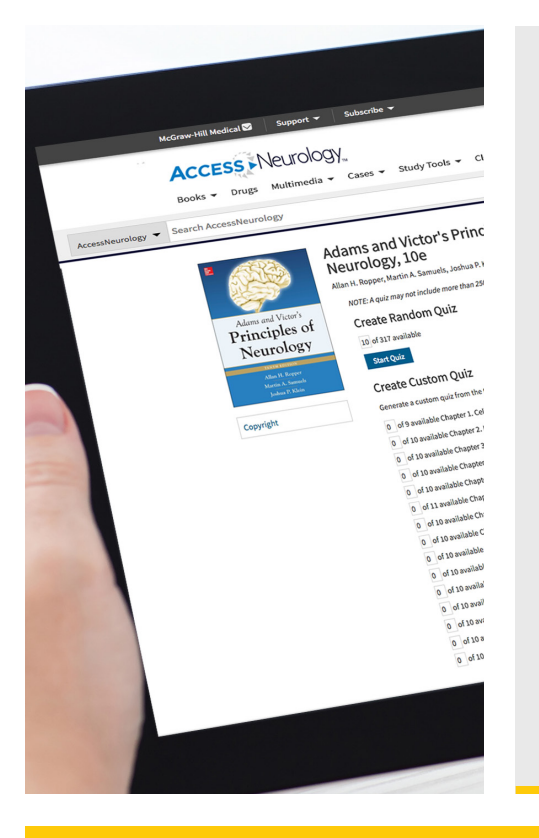

## **Residents** create and use their personal **MyAccess Profile**

to unlock key features:

- • Work through challenging patient cases
- Create and take quizzes for board review
- • Connect remotely off-site, off-VPN
- Bookmark favorite content such as videos, images, tables, and chapters to view later
- • Organize important content in folders
- Browse recently viewed content
- Receive alerts about important new content additions
- Download multiple images to PowerPoint with citations and references automatically populated.

### How to Set Up Your **MyAccess Profile** in 3 Easy Steps:

- 1. Go to mhmedical.com or navigate to any Access product homepage. You must be on-site at your institution or organization when first creating your MyAccess Profile.
- 2. Click on your institution's or organization's name in the upper right-hand corner of any page. Once there, click on "Create a Free MyAccess Profile."
- 3. In the pop-up window, click "Create a Free MyAccess Profile." Complete the registration form and select "Create Profile."

*Congratulations!* You are ready to enjoy the benefits of a MyAccess Profile

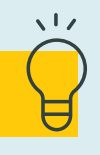

## *Helpful Tip:*

To keep your MyAccess Profile active, you must sign into your profile every 90 days while either on-site or through your institution's or organization's VPN or proxy server.